## **Перечень теоретических и практических заданий к дифференцированному зачету по ОП.15 Моделирование и конструирование деталей (2 курс, 3 семестр 2022-2023 уч. г.)**

**Форма контроля:** Контрольная работа (Информационно-аналитический) **Описательная часть:** Контрольная работа по вариантам с использованием ИКТ: 2 теоретических задания и 1 практическое задание.

#### **Перечень теоретических заданий: Задание №1**

- 1. Дать определение понятию файл "Проект"
- 2. Дать определение понятию зонирование четрежей

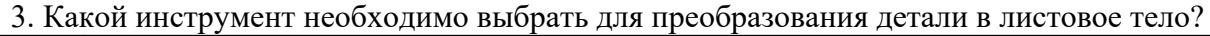

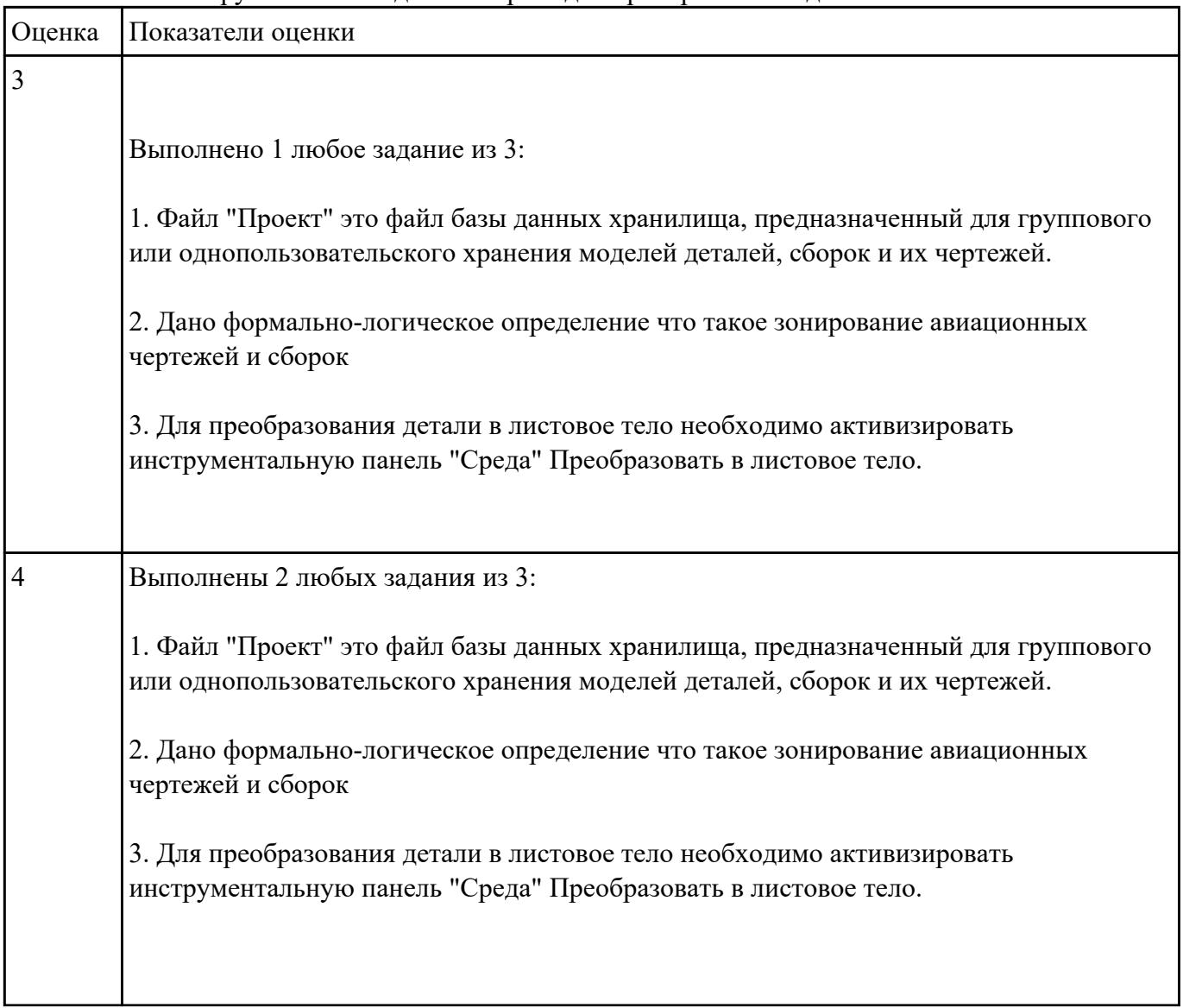

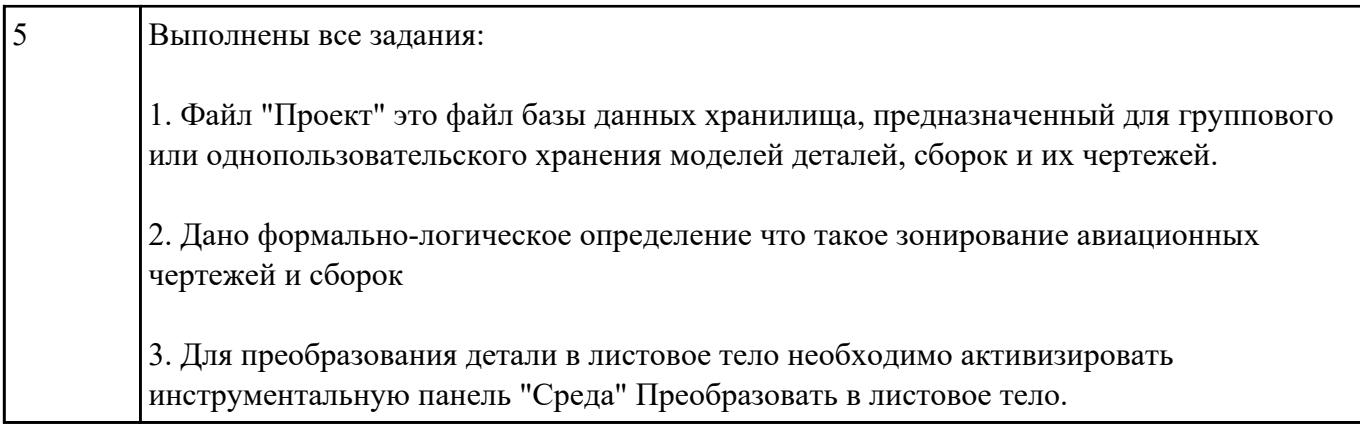

Ответить на вопросы:

- 1. Какие документы относятся к конструкторской документации?
- 2. Перечислить виды конструкторских документов?
- 3. Перечислить комплектность конструкторских документов?

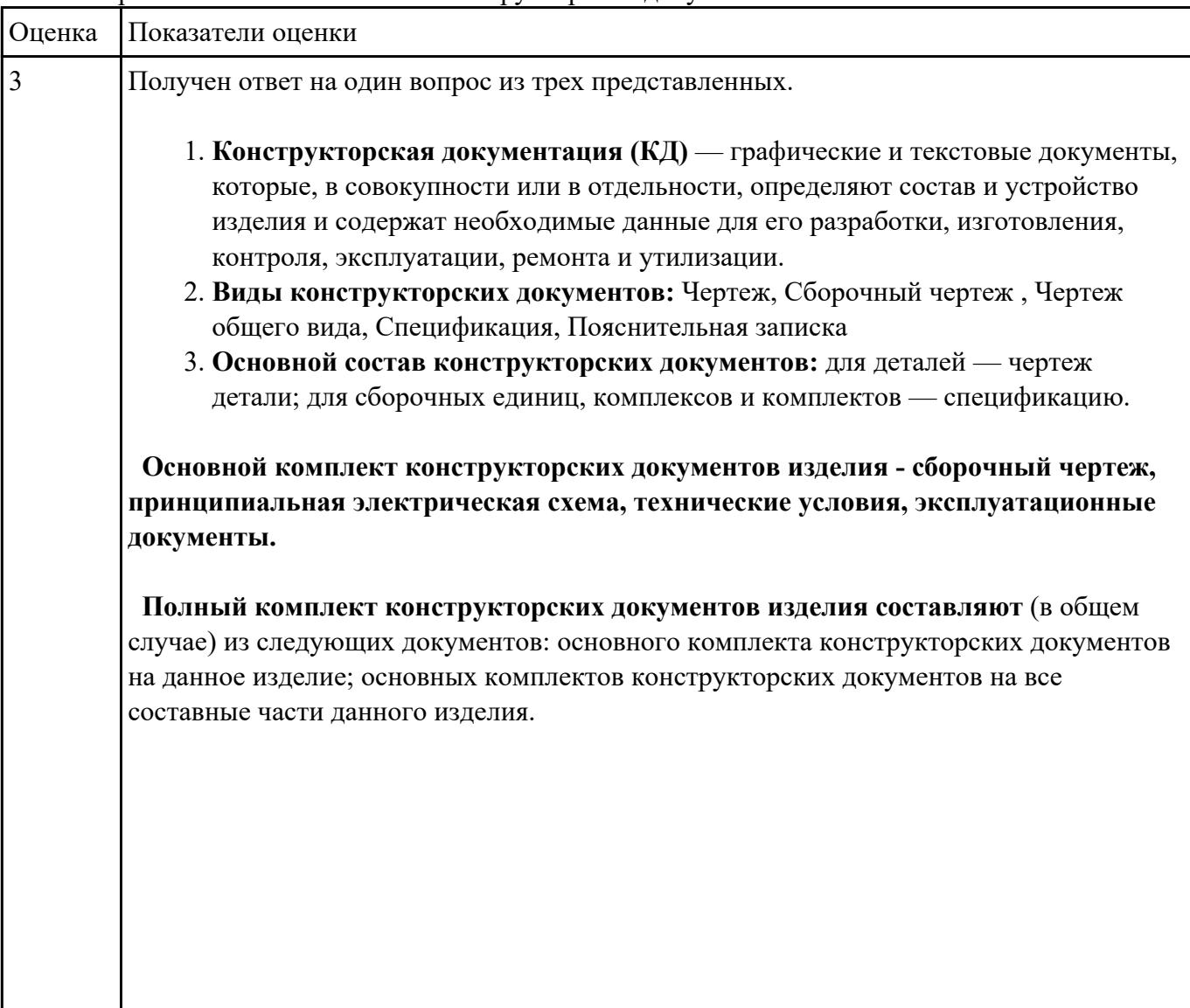

![](_page_2_Picture_148.jpeg)

Дать ответы на вопросы:

- 1. Перечислить формат листов чертежей выполненных в электронной или бумажной форме, предусмотренных гостом 2.301-68
- 2. Дать определение масштаба согласно ГОСТ 2.302-68, перечислить масштабы уменьшения и

увеличесния

## 3. Что определяет размер шрифта по ГОСТ 2.304-61

![](_page_3_Picture_74.jpeg)

![](_page_4_Picture_56.jpeg)

![](_page_5_Picture_105.jpeg)

# 3. **Задание №4**

- 1. Дать определение понятию базовый вид.
- 2. Какой инструмент необходим для востановления проекционной связи?

![](_page_5_Picture_106.jpeg)

![](_page_5_Picture_107.jpeg)

![](_page_6_Picture_106.jpeg)

Ответить на вопросы:

- 1. Перечислить требования к эскизам при выполнении операции выдавливание
- 2. Перечислить требования к эскизам при выполнении операции вращение
- 3. Перечислить требования к эскизам при выполнении операции лофт

![](_page_6_Picture_107.jpeg)

#### **Перечень практических заданий: Задание №1**

1. Дан чертеж на бумажном носители (по вариантам).

![](_page_7_Figure_0.jpeg)

Выполнить чертеж детали.

- 1. Проанализировать полученное задание
- 2. Создать эскиз детали
- 3. Создать модель детали
- 4. Выбрать формат листа
- 5. Выполнить построение видов, разрезов, сечений.
- 6. Выполнить построение осевых линий
- 7. Нанести размеры
- 8. Заполнить основную надпись
- 9. Заполнить дополнительную графу

![](_page_7_Picture_125.jpeg)

![](_page_8_Picture_157.jpeg)

![](_page_9_Picture_162.jpeg)

![](_page_10_Picture_180.jpeg)

1. Дан чертеж (по вариантам) на бумажном носителе.

![](_page_11_Figure_2.jpeg)

Вычертить контур плоской детали с элементами деления окружности, сопряжений, нанесением размеров.

- 1. Проанализировать полученное задание
- 2. Выбрать масштаб вычерчиваемой детали
- 3. Выбрать формат листа
- 4. Установить глобальные привязки
- 5. Выбрать центр системы координат (конструкторской базы)
- 6. Построить элементы чертежа не требующие дополнительных построений с помощью инструментов САПР
- 7. Построить сопряжения, деление окружности на равные части с помощью инструментов САПР
- 8. Вычертить осевые линии
- 9. Вычертить центровые линии
- 10. Нанести размеры
- 11. Выбрать шрифт для заполнения основной надписи
- 12. Заполнить основную надпись
- 13. Заполнить дополнительную графу

![](_page_11_Picture_118.jpeg)

![](_page_12_Picture_74.jpeg)

![](_page_13_Picture_132.jpeg)

В ассоциативный чертеж сборки (по вариантам) вставить объект "Спецификация", произвести автоматическую простановку позиций.

![](_page_13_Picture_133.jpeg)

#### **Задание №4**

## Согласно чертежа своего варианта построить 3D модель

![](_page_13_Picture_134.jpeg)

![](_page_14_Picture_21.jpeg)